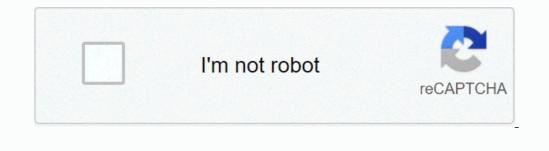

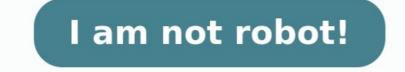

## **Philips monitor settings locked**

Answer: Locking the monitor controls ensures that settings cannot be changed. With the monitor switched on, press and hold the right hand button on your monitor panel for up to ten seconds. You will either get the message "Monitor controls locked" or "Monitor controls unlocked" on screen. How do I reset my Philips monitor?

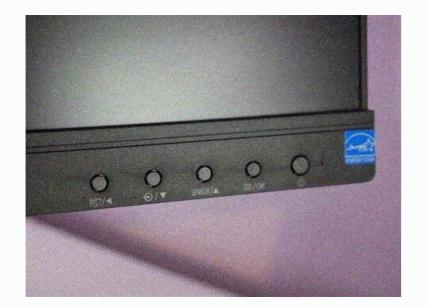

What is smart image Philips? SmartImage is an exclusive leading edge Philips technology that analyzes the content displayed on your screen and gives you optimized display performance. This user friendly interface allows you to select various modes like Office, Photo, Movie, Game, Economy etc., to fit the application in use. How do I unlock monitor controls? Resolution Press and hold the main menu button on the monitor for 10-15 seconds. The lock symbol should change to an open padlock. Set the preferences as desired. How do I reset my monitor settings?

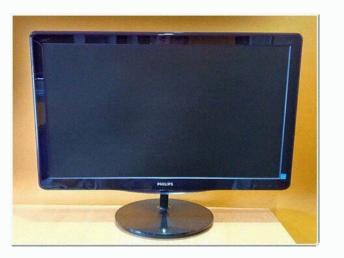

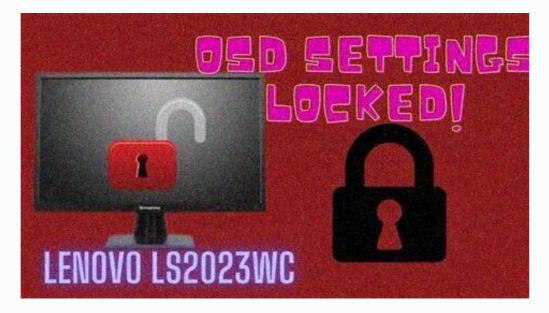

How do I reset my Philips monitor? A: Simply press the MENU button, then select 'Reset' to recall all of the original factory settings. What is smart image Philips technology that analyzes the content displayed on your screen and gives you optimized display performance. This user friendly interface allows you to select various modes like Office, Photo, Movie, Game, Economy etc., to fit the application in use. How do I unlock monitor for 10-15 seconds. The lock symbol should change to an open padlock.

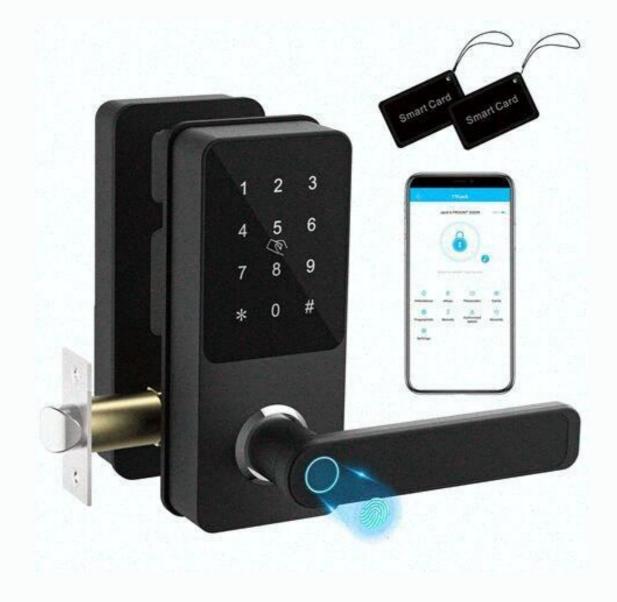

## How do I unlock monitor controls? Resolution Press and hold the main menu button on the monitor for 10-15 seconds. The lock symbol should change to an open padlock. Set the preferences as desired.

How do I reset my monitor settings? How to reset the LCD monitor to the default settings. On the front of the monitor, press the <u>WENU</u> window, press the <u>WENU</u> window, press the <u>SmartImage</u> on press the <u>SmartImage</u> on press the <u>SmartImage</u> on press the <u>SmartImage</u> on press the <u>SmartImage</u> on press the <u>SmartControl</u> is a software utility that allows monitor adjustment and color tuning us

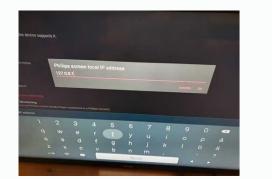

Resolution Press and hold the main menu button on the monitor for 10-15 seconds. The lock symbol should change to an open padlock. Set the preferences as desired. How do I reset my monitor settings? How to reset the LCD monitor to the default settings. On the front of the monitor, press the MENU button. In the MENU window, press the UP ARROW or DOWN ARROW buttons to select the RESET icon. Press the OK button. In the RESET window, press the UP ARROW or DOWN ARROW buttons to select either OK or ALL RESET. How do I turn off SmartImage on my Philips monitor?

Press the "SmartImage" key continuously for 3 seconds to disable the SmartImage demo mode. How do I remove the SmartImage from my Philips monitor? The text "SmartImage on/Off" (with a vertical moving line) always appears on screen. Please press the SmartImage key for longer than 8 seconds to exit or turn on the demo mode. How do I turn off smart image on my monitor? What is Philips Smart Control?

Philips SmartControl is described as 'SmartControl is a software utility that allows monitor adjustment and color tuning using the Display Data Channel Command Interface (DDC/CI) protocol. Veröffentlicht am 2017-01-09 Die Informationen auf dieser Seite gelten für die folgenden Modelle: 241B4LPYCB/00 , 241B4LPYCS/01 , 241B4LPYCS/00 , 241B4LPYCB/01, 241S4LCB/00, 241S4LCS/00, 241S4LCS/00, 241S4LCS/00, 19S4LCB/01, 241P4OPYEB/00, 19S4LCB/00, 19S4LCB/ 206V3LSB28/00, 226V3LSB28/00, 235PQ2ES/00, 235PQ2EB/00, 241S4LYCB/00, 241S4LYCB/00, 241S4LYCS/00, 190V3LSB8/00, 190V3LSB8/00, 190V3LSB8/00, 190V3LSB8/00, 190V3LSB8/00, 190V3LSB8/00, 247E3LHSU/00. Klicken Sie hier, um weitere Produktnummern anzuzeigen Klicken Sie hier, um weitere Produktnummern anzuzeigen Klicken Sie hier, um weitere Produk 'monitor setup' box keeps popping up and its doing my head in!!!if i press ok or exit on the monitor, it usually goes away, but pops up again at any given moment, or the 'attention osd controls locked' will pop up inbetween the other...Ive tried turning the power off to the monitor, and disconnecting the cable, and reconnecting, but its still happening Feb-7, 1:13 am Hstroyer 2023-Jan-5, 8:54 am Hstr Jan > READ THIS: Viral Marketing and Referral Spam [closed] 1 30k The Librarian 2005-Dec-20, 9:00 pm Core 2005 > Monitors Too many choices... 15 298 brokey Yesterday at 1:41 pm flognuts 40 minutes ago flog 40m > Shops MSY acquired by Umart (was: "MSY Website") 120 8.8k iT-Dave 2022-Dec-11, 7:27 am Eda4846 50 minutes ago Eda4 50m b Building Thin PC? 10 250 JohnSmith Yesterday at 8:36 am JohnSmith 58 minutes ago John 58m b Shops PC Case Gear 165 5.8k leo1 2023-Feb-3, 2:11 pm rupx Today at 11:26 am rupx 2h b GPUs AMD GPU discussion 13k 118k daveing 2018-Dec-5, 12:17 pm bitpushr Today at 11:08 am bitp 2h Scales Cooler recommendation 5 114 bribri82 Yesterday at 9:09 pm Sleepycat Today at 12:48 am RAND0M7 Tuesday at 12:48 am RAND0M7 Tuesda Oct-12, 3:32 pm Black Shadow Today at 10:18 am Blac 3h Second Second Sec 2023-Oct-20, 9:50 am imranm Yesterday at 7:59 pm imra 17h building New PC Cooling/Temps 7 243 Hamburger Racing 04 Wednesday at 3:50 pm CRUZ 18h b Core system AMD Zen microarchitecture 21k 164k Jules 2017-Nov-6, 2:36 pm Ziz Yesterday at 5:37 pm Ziz 20h b Monitors 2023 Samsung Odyssey Neo G9 57" 36 2.3k brianna 2023-Feb-5, 7:07 pm Omarko Yesterday at 10:49 am Omar 1d Core system ASUS Pro WS W680-ACE mobo bricked 25 593 cluster2 2023-Oct-24, 6:18 pm mollykat Yesterday at 10:04 am moll 1d Advice for a desktop for photo and video processin « see existing thread deleted Core system XPS 8930 mixed RAM issue? Upgrade to resolve? 12 234 Naca-Yoda Tuesday at 6:12 pm Naca-Yoda Yesterday at 8:24 am Naca 1d > Building Motherboard Confusion 14 516 Out of Aura 2023-Oct-27, 10:55 am Out 1d > GPUs GPU repair Sydney 15 560 Andhrímnir Saturday at 8:35 pm rugger Wednesday at 11:33 pm rugg 2d >> Synology Server Recommendations - moved to Networking moved Building First Time Gaming Build - Check 44 607 paceman 2023-Apr-19, 8:10 am paceman Wednesday at 2:46 pm pace 2d > Building UltraWide 1440p Build or Upgrade 9 194 MeadMaker Wednesday at 1:20 am pgdownload Wednesday at 1:46 pm pgdo 2d > Monitors New monitor - colour gamut vs refresh rate? 3 256 Four23619 Tuesday at 7:15 am RAND0M7 Wednesday at 10:51 am RAND 2d > Building 5+ Year 1440p Gaming Build \$2500 88 1.7k Oscar Oscar Foxtrot 2023-Oct-15, 11:22 am Xiao zhai Tuesday at 10:47 pm Xiao 3d > Storage entire drive is write protected 12 368 Carnage2K4 Tuesday at 11:12 am Pavlov Tuesday at 3:15 pm Pavl 3d Storage x16 OR x4 - NVMe to PCIe Expansion card ? 14 843 'Compfused' 2023-Oct-15, 10:31 am Pavlov Tuesday at 12:15 pm Pavl 3d Building Mostly new PC 27 749 dekel 2023-Oct-25, 11:07 am Bold Eagle Tuesday at 10:10 am Bold 3d Monitors Edumacate me please 34 inch... IPS?? 8 504 NastyRash Sunday at 4:33 am WallySimmonds Tuesday at 9:58 am Wall 3d > GPUs Potplayer - MadVR - What Settings? 36 516 RAND0M7 2020-Apr-13, 8:33 pm RAND0M7 Tuesday at 1:53 pm luckydragon88 Monday at 9:15 pm luckydragon88 Monday at 9:15 pm luckydragon88 Monday at 9:15 pm luckydragon88 Monday at 1:53 pm luckydragon88 Monday at 1:53 pm luckydragon88 Monday at 1: 6:27 pm TSQ 4d >> Computer Virus on Firefox Only - moved to Windows moved Building upgrading my PC 4 391 Lord Akodo Sunday at 4:14 pm burfadel Monday at 4:14 pm burfadel Monday at 4:19 pm burf 4d > Core system Games keep crashing 22 470 JayFeds 2023-Oct-28, 12:21 am atroN Sunday at 6:54 pm atro 5d > Shops Best Melb store for custom built pc 5 429 uridotchi 2023-Oct-27, 2:08 pm uridotchi Sunday at 2:01 pm urid 5d ) Core system Help please - PC not posting following AIO change 1 310 ShAdOwFuRi Sunday at 1:48 am Xiao 5d ) Shops Aftershock PC Australia. 22 2.3k Power Surge 2020-Jan-26, 9:43 am cyquil Sunday at 1:14 am cyqu 5d ) Monitors Samsung 55 inch Ark (2nd Generation) Thread 1 256 Adi J Saturday at 1:37 pm cyguil Sunday at 1:37 pm cyguil Sunday at 1:03 am cygu 5d > Monitors 32" 4K monitor - Impact on eyes 4 458 Endeave 2023-Oct-27, 9:49 am Bait 6d > Cheap Bluetooth Adapter? 4 330 FoCuS 2018-Jun-15, 6:38 pm --Danger-- Saturday at 12:35 pm --Da 6d Monitors MSI Optix MAG321cgr or a similar model? Monitors 0 228 vargindas 111 Saturday at 10:42 am varg 6d Windows 11 not detecting Samsung SSD NVMe 980 pro 6 310 brycea 2023-Oct-27, 10:52 am brycea 2023-Oct-27, 11:24

am bryc 7d le Core system Question about DDR RAMs bandwidth 11 823 eslam 2023-Oct-19, 1:10 am Theron 2023-Oct-26, 5:33 pm Ther 8d le The "My Rig" Thread 373 11k Jules 2017-Feb-2, 9:05 pm Andhrímnir 2023-Oct-21, 2:57 am Andh 13d le Computer Recycling and Donations 944 73k YouKnowMe 2004-Sep-22, 10:20 pm apj111 2023-Mar-18, 2:49 pm apj1 Mar le Shops Hot Deals (part 5) - The Deal strikes Back 777 125k Percussive Maintenance 2010-Jan-27, 5:49 pm Agamer 2022-Sep-7, 2:16 pm Agam 2022 le